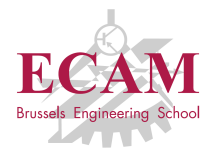

PI2T Développement informatique

# **Séance 1 Gestion de projet, versioning, debugging, testing et profiling**

Sébastien Combéfis, Quentin Lurkin 1 février 2016

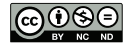

Ce(tte) œuvre est mise à disposition selon les termes de la Licence Creative Commons Attribution – Pas d'Utilisation Commerciale – Pas de Modification 4.0 International.

# Informations générales (1)

#### **PI2T Développement informatique**

- **Approfondissement du Python**
- $\blacksquare$  10 cours de 1h30 (15 heures)

#### **PI2L Projets de développement informatique**

- Développement d'une intelligence artificielle pour un jeu
- 8 labos de 3h30 (28 heures)
- **PN2L Application de méthodes numériques** 
	- Utilisation de libariries de calculs numériques
	- 4 labos de 3h30 (14 heures)

# Informations générales (2)

Documents utilisés sont sur Eole (slides et énoncés des labos)

#### ■ Évaluation

- Examen écrit (PI2T) : 30%
- Labo (PI2L) :  $45\%$  (projets)
- Labo (PN2L) : 25% (évaluation continue et test final)

#### **Enseignants**

- Sébastien Combéfis [\(s.combefis@ecam.be\)](s.combefis@ecam.be)  $\mathcal{L}_{\mathcal{A}}$
- Francis Gueuning [\(f.gueuning@ecam.be\)](f.gueuning@ecam.be)
- André Lorge [\(a.lorge@ecam.be\)](a.lorge@ecam.be)
- Quentin Lurkin [\(q.lurkin@ecam.be\)](q.lurkin@ecam.be)

#### Livres de référence

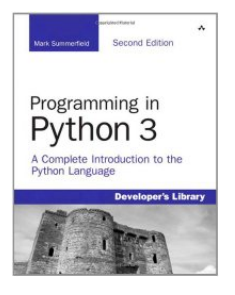

ISBN 978-0-321-68056-3

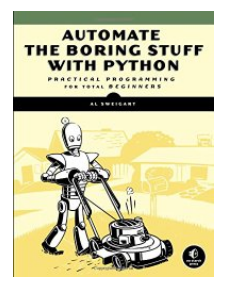

ISBN

978-1-593-27599-0

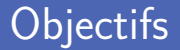

#### Gestion du code source et déploiement

- Versioning de code et exemple avec GitHub
- Déploiement de code et exemple avec Heroku

■ Test et analyse du code source

- Debugging et comprendre les erreurs
- **Profiling et test de performance**
- Unit testing et exemple avec Travis

# **Versioning de code**

 $\bullet$ 

**i**si

#### Source Code Management

- **Pour tout projet informatique, il faut une stratégie de backup**
- On ajoute souvent une gestion des versions
- Un développeur peut proposer plusieurs révisions par jour

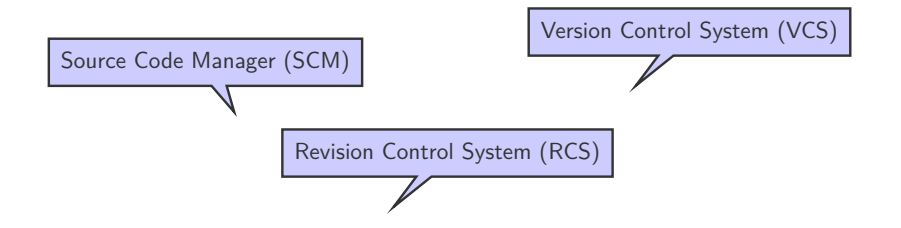

#### Buts d'un gestionnaire de versions

- Gestion d'un projet de programmation
- Garder l'historique de toutes les modifications
- Travail en équipe
- Support de branches de développement

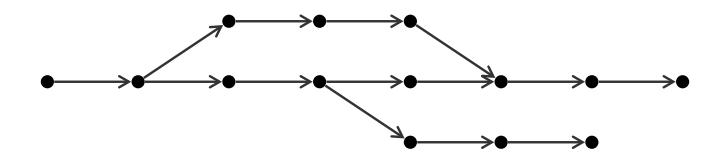

Système inventé par Linus Torvalds pour le kernel Linux

Git a vu le jour en avril 2005

Premier commit le 8 avril

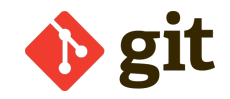

**Logiciel de gestion de versions décentralisé** 

Connexion internet uniquement pour les pull et push

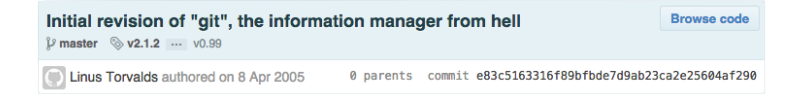

#### Prononciation

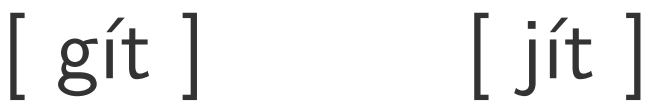

#### Prononciation

# $\left[\begin{array}{ccc} g(t) & \cdots & f(t) \end{array}\right]$ ✔ ✘

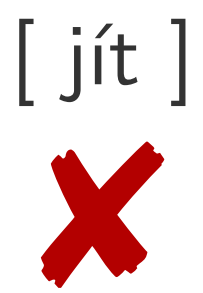

#### Accès en écriture pour tous les développeurs

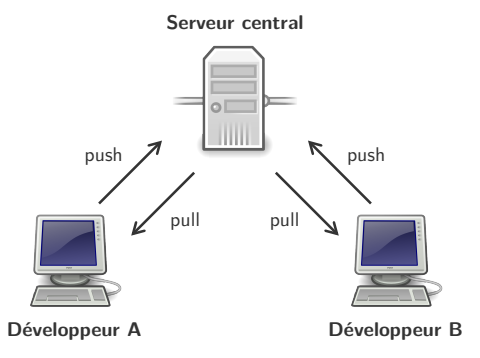

#### Git décentralisé

Accès en écriture seulement pour les mainteneurs

Les contributeurs font des pull requests

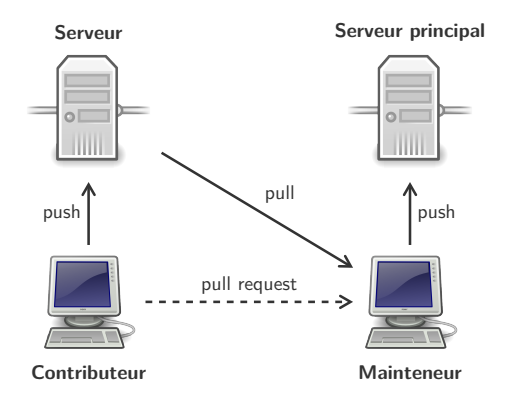

#### Un fichier doit être explicitement ajouté au dépôt Git

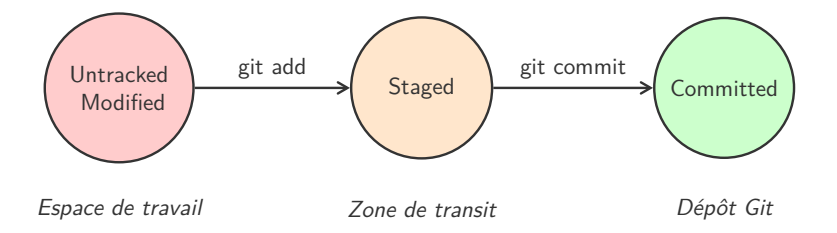

# États des fichiers (2)

#### **Untracked/Modified**

Nouveaux fichiers ou fichiers modifiés

**Pas pris en compte pour le prochain commit** 

#### **Staged**

- Fichiers ajoutés, modifiés, supprimés ou déplacés
- Pris en compte pour le prochain commit

#### **Unmodified/Committed**

Aucune modification pour le prochain commit

#### Commandes de base

Ajouter un fichier dans la zone de transit

git **add** <fichier>

Obtenir l'état des fichiers git **status**

Valider les modifications en créant un commit git **commit** -m "Titre du commit"

Obtenir l'historique des commits

git **log**

#### Le concept de branche

- Une branche pointe vers un commit
- $\blacksquare$  À chaque nouveau commit, le pointeur de branche avance
- Un commit pointe vers le commit parent

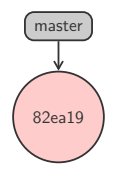

#### Le concept de branche

- Une branche pointe vers un commit
- $\blacksquare$  À chaque nouveau commit, le pointeur de branche avance
- Un commit pointe vers le commit parent

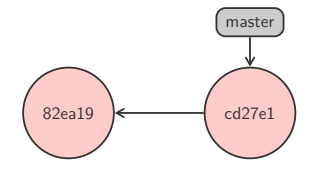

#### Le concept de branche

- Une branche pointe vers un commit
- $\blacksquare$  À chaque nouveau commit, le pointeur de branche avance
- Un commit pointe vers le commit parent

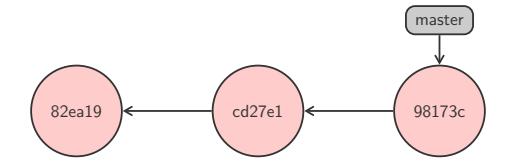

#### Création d'une nouvelle branche

■ Une nouvelle branche est créée avec « *git branch <name>* »

1 \$ git branch test

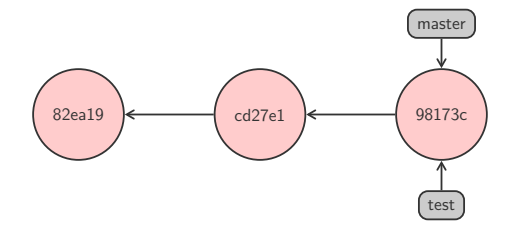

#### Branche courante

La commande « **git** branch » liste les branches existantes

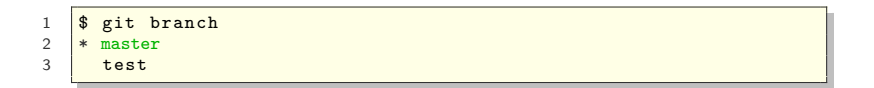

La branche courante est identifiée par **HEAD**

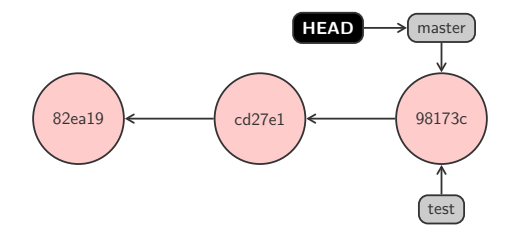

## Changer de branche

**La commande « git checkout <name> » change de branche** 

- 
- 1 <mark>\$ git checkout test</mark><br>2 Switched to branch ' Switched to branch 'test'
- La branche courante est identifiée par **HEAD**

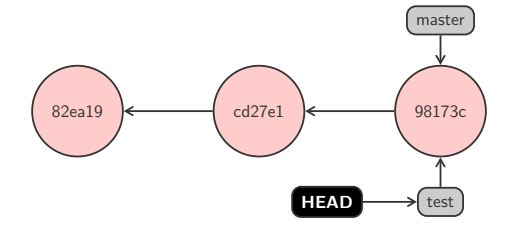

```
\begin{array}{c} 1 \\ 2 \\ 3 \end{array}it commit \ldots$ git checkout master
4<br>5
          \sigma it commit \ldots
```
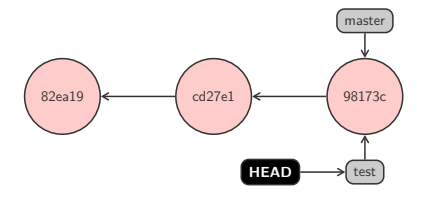

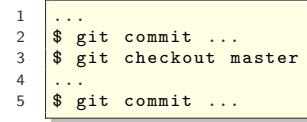

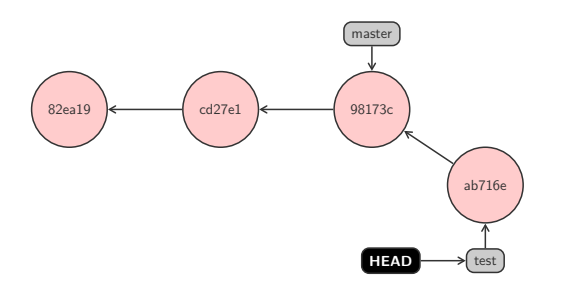

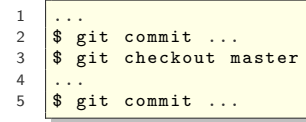

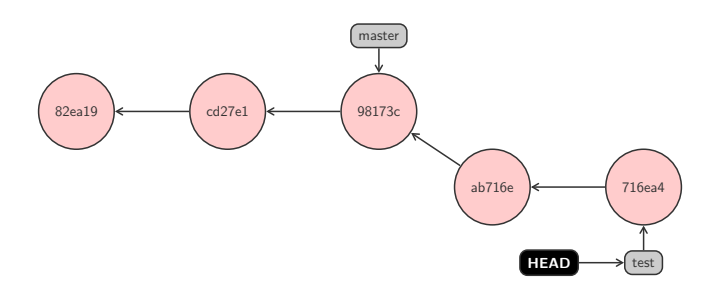

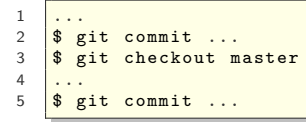

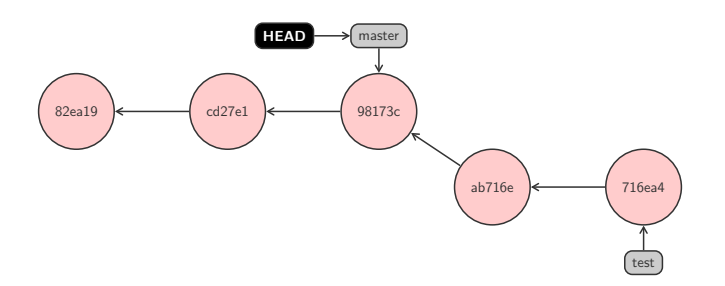

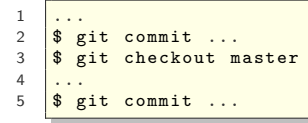

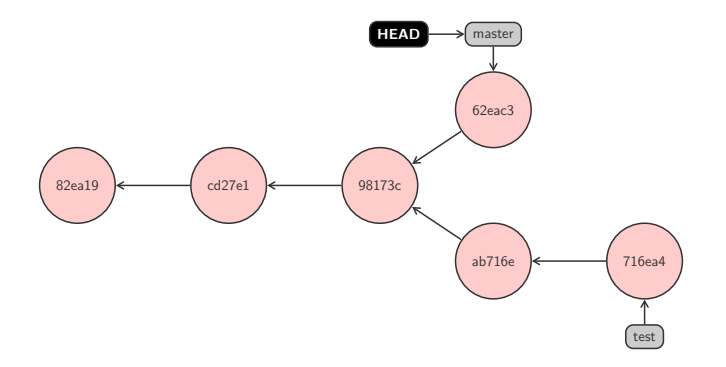

#### Opérations de base sur une branche

■ On peut supprimer une branche avec l'option -d

```
1 $ git branch -d test<br>2 Deleted branch test (
   Deleted branch test (was 617a041).
```
■ On peut renommer une branche avec l'option -m

```
\frac{1}{2} \frac{1}{*} master
\begin{array}{c|c}\n2 & * \text{ master} \\
3 & \text{test}\n\end{array}3 test
4 \frac{1}{3} git branch -\text{m} test alternative
          \frac{1}{2} \frac{1}{2} \frac{1}{2} \frac{1}{2} \frac{1}{2} \frac{1}{2} \frac{1}{2} \frac{1}{2} \frac{1}{2} \frac{1}{2} \frac{1}{2} \frac{1}{2} \frac{1}{2} \frac{1}{2} \frac{1}{2} \frac{1}{2} \frac{1}{2} \frac{1}{2} \frac{1}{2} \frac{1}{2} \frac{1}{2} \frac{1}{2} 6 alternative
7 * master
```
## Plateforme GitHub

**Plateforme d'hébergement de dépôts Git** 

Serveur public permettant le partage de code

Création gratuite d'un compte pour dépôts publics [https:// github.com/](https://github.com/)

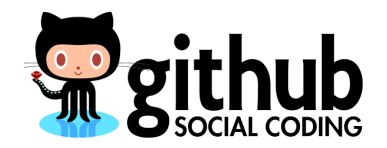

# **Déploiement de code**

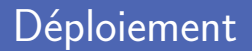

- **Installation, configuration et déploiement automatisé** Sur base d'un dépôt Git
- Configuration de l'environnement d'exécution
- Définition du script de lancement

## Plateforme Heroku

**Plateforme d'hébergement d'applications** 

Déploiement d'applications web et serveur en ligne

■ Création gratuite de dynos pour petites applications

<https://www.heroku.com>

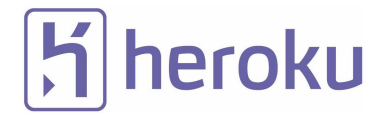

# **Debugging**

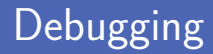

I Identification et correction de bugs

- **Erreur de syntaxe**
- **Erreur d'exécution**

**Importance de faire des backups réguliers** 

- Backup des versions fonctionnelles avec versioning
- **Pouvoir revenir à une version fonctionnelle**
- I Identifier le code qui a introduit le bug

#### Erreur de syntaxe

Erreur de syntaxe décrite par trois éléments

- Nom du fichier
- Numéro de la ligne
- La ligne contenant l'erreur avec un caret ^

```
1 def compute (n)<br>2 result = n
\begin{array}{c|c}\n2 & \text{result} = n \\
3 & \text{for i in r}\n\end{array}3 for i in range(n):<br>4 result += i
\begin{array}{c|c}\n4 & \text{result} & \text{+} \\
5 & \text{return result}\n\end{array}5 return result
```

```
$ python3 program .py
  File " program .py", line 1
    def compute (n)
                    \hat{ }SyntaxError: invalid syntax
```
## Erreur d'exécution (1)

#### Arrêt immédiat de l'exécution en cas d'erreur

Affichage de la trace d'exécution montrant les erreurs non gérées

```
\begin{array}{c|c}\n1 & \text{def mean (data)}: \\
2 & \text{total} = 0\n\end{array}\begin{array}{c|c}\n2 & \text{total} = 0 \\
\hline\n3 & \text{for elem}\n\end{array}for elem in data:
4 total += elem<br>5 return total / le
                   5 return total / len ( data )
\begin{array}{c} 7 \ \text{print} \text{(mean([1, 2, 3])) \\ \text{print} \text{(mean([1]))} \end{array}print (mean ([]))
```
6

```
$ python3 program .py
2.0
Traceback (most recent call last):
  File "program.py", line 8, in <module>
    print (mean ([]))
  File "program.py", line 5, in mean
    return total / len (data)
ZeroDivisionError: division by zero
```
# Erreur d'exécution (2)

■ La trace d'exécution montre où l'erreur est apparue Et pas où elle s'est produite

■ L'erreur peut trouver son origine dans la librairie standard Ou dans toute autre librairie utilisée

Bon réflexe d'examiner les dernières lignes de la trace Ce sont les lignes relatives au code de l'utilisateur

## Chasser et tuer un bug

#### **Méthode scientifique** de debugging

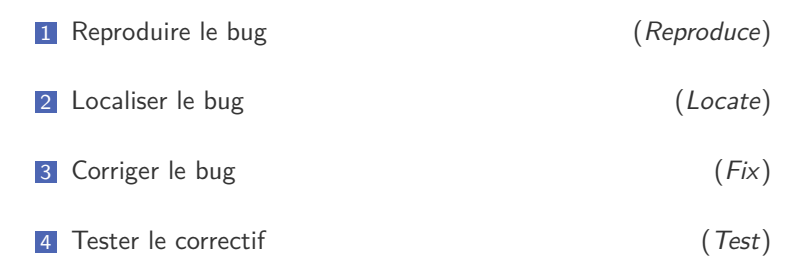

#### Utilisation des tests unitaires pour faciliter le processus Pour s'assurer que le correctif n'a pas introduit de nouveau bug

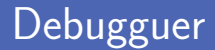

- Utilisation de la fonction print pour debugguer Pas pratique car pollue le code du programme
- Utilisation du module pdb
	- Exécution pas à pas du programme
	- **Inspection de la mémoire**

## Module pdb

pdb.set\_trace()

5 **print** (25 / a)

```
1 import pdb
3
4 a = 0<br>5 print
```

```
python3 program .py
> / Users / combefis / Desktop / program .py (4) <module >()
\rightarrow a = 0
(Pdb) s
> / Users / combefis / Desktop / program .py (5) <module >()
\rightarrow print (25 / a)
( Pdb )
ZeroDivisionError: division by zero
> / Users / combefis / Desktop / program .py (5) <module >()
\rightarrow print (25 / a)
(Pdb) p a
\Omega(Pdb) c
Traceback (most recent call last):
  File "program.py", line 5, in <module>
    print (25 / a)ZeroDivisionError: division by zero
```
# **Profiling**

**OO** 

# Profiling

Vérification de la consommation de ressources

- Programme trop lent avec un goulot d'étranglement
- Consommation excessive de mémoire avec fuites
- **Plusieurs causes possibles** 
	- Choix d'un algorithme inapproprié  $\overline{\phantom{a}}$
	- Choix d'une structure de données inadaptées

**"Premature optimization is the root of all evil." — C.A.R. Hoare**

# Quelques tuyaux Python (1)

**1** Préférez les tuples aux listes

Lorsqu'il vous faut une séquence à utiliser en lecture seule

2 Utilisez des générateurs plutôt que de grosses séquences Permet une lazy evaluation des éléments de la séquence

3 Utilisez les structures de données prédéfinies de Python Dictionnaires (*dict*), listes (*list*), tuples (*tuples*)

# Quelques tuyaux Python (2)

- 4 Créez les longues chaine de caractères avec join Accumuler les chaines dans une liste plutôt que de concaténer
- 5 Stockez une référence vers un objet souvent utilisé Pour une fonction depuis un module, une méthode sur un objet...

**Mesure de temps avec le module timeit** 

Mesurer le temps d'exécution de petites portions de code

Établissement du profil d'un programme avec profile Profiler les performances d'un programme

#### Module timeit

Création d'un objet timeit. Timer

Avec le code à mesurer et le code à exécuter avant

Lancer l'exécution et la mesure avec la méthode timeit

Avec le nombre de répétitions à faire en paramètre

```
1 import timeit
 \frac{2}{3}3 def compute (n):
            result = n5 for i in range(n):<br>6 result += i
 \begin{array}{c|c}\n6 & \text{result} & \text{+} \\
7 & \text{return result}\n\end{array}7 return result
 8
9 repeats = 1000
10 t = timeit. Timer ("compute (2000)", "from \text{__main__}} import compute")
11 \begin{array}{|l|l|l|}\n\hline\nsec = t.timeit(repeats) / repeats \\
\hline\n12 \end{array}print<sup>('{}</sup> secondes'.format(sec))
```
**Mesure du temps d'exécution en ligne de commande** Pour éviter de devoir instrumenter son code

**Mesure le temps d'exécution de l'exécution d'un code** Code à exécuter spécifié en paramètre

\$ python3 -m timeit -n 1000 -s " from program import compute " " compute (2000) " 1000 loops , best of 3: 170 usec per loop

 $\begin{array}{c} 1 \\ 2 \\ 3 \end{array}$ 

8

Appel de la fonction run du module profile

Il faut mettre la boucle directement dans l'appel

Affichage du profil complet des appels

```
1 import profile
3 def compute (n):
\begin{array}{c|c}\n4 & \text{result} = n \\
5 & \text{for i in r}\n\end{array}5 for i in range (n):<br>6 result += i
                result += i
7 return result
9 profile.run ("for i in range (1000): compute (2000)")
```
#### profile en ligne de commande

■ Établissement du profil de performance d'un programme

Exécute un programme et mesure le temps passé dans les appels

```
$ python3 -m profile program .py
           1261 function calls (1258 primitive calls ) in 0.155 seconds
    Ordered by: standard name
    ncalls tottime percall cumtime percall filename: lineno (function)
[...]
          1 0.000 0.000 0.000 0.000 profile .py :104( Profile )
                0.000 0.000 0.000 0.000 profile.py:350(fake_code)
          1 0.000 0.000 0.000 0.000 profile.py:360(fake_frame)<br>1 0.000 0.000 0.000 0.000 profile py:43(Ittils)
          1 0.000 0.000 0.000 0.000 profile.py:43(_Utils)<br>1 0.000 0.000 0.000 0.000 profile.py:9(<module>
                                                 0.000 profile.py:9( \texttt{model} >)
                 0.000 0.000 0.155 0.155 profile:0 (<i>code object <sub>e</sub></i>)<br>e> at 0x10a791c00, file "testE.pv", line 1>)
          module > at 0 x10a791c00 , file " testE .py", line 1 >)
          0 0.000 0.000 profile:0(profiler)<br>1 0.002 0.002 0.155 0.155 program.pv:1(<modul
                                                   0.155 program .py:1(\langle \text{modelle} \rangle)
      1000 0.151 0.000 0.151 0.000 program .py :3( compute )
```
# **Test unitaire**

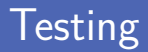

Nécessité de tester qu'un programme fait bien ce qu'il faut

- Définir ce que le programme doit faire
- Écrire un jeu de tests pour vérifier le programme
- **Impossible de garantir l'exactitude d'un programme** On ne peut pas tester tous les scénarios possibles
- Amélioration de la qualité de code

Un jeu de tests bien choisi diminue le nombre de bugs potentiels

#### **Test utilisateur** (*usability testing*)

Évaluer un programme par des tests utilisateurs (ergonomie...)

#### **Test fonctionnel** (*functional* testing)

Assurance qualité (QA) et test black-box sur les spécifications

**Test d'intégration** (*integration* testing)

Vérification des performances et de la fiabilité du programme

Test individuel d'une unité dans le code Une fonction, une classe ou une méthode

Définition du test sur base d'une spécification du code Étant donné les préconditions, vérifier les postconditions

Utilisé notamment en Test-Driven Development (TDD) Technique de développement de logiciel piloté par les tests

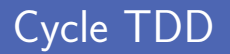

Cycle en trois phases principales

Red–Green–Refactor

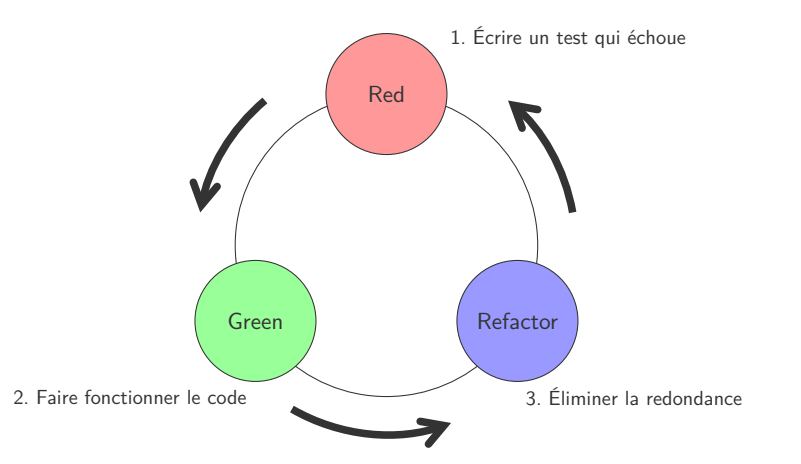

**Permet de tester le programme à partir de sa documentation** Test et solution attendue placé dans un docstring

Fests écrits comme un appel dans l'interpréteur interactif

```
1 def compute (n):
  2 " " " "\begin{array}{c|c} 3 & \rightarrow \rightarrow & \text{compute}(0) \\ 4 & 0 & \end{array}4 0
 \begin{array}{c|c}\n5 & \rightarrow \rightarrow & \text{compute}(3) \\
6 & 6\n\end{array}6 6
  7 """
 \begin{array}{c|c}\n8 & \text{result} = n \\
9 & \text{for i in r}\n\end{array}9 for i in range(n):<br>10 result += i
                        result += i
11 return result
```
Exécution des tests avec résultats détaillés

Bilan global des tests exécutés à la fin de la sortie de l'exécution

```
$ python3 -m doctest -v program .py
Trying :
    compute (0)
Expecting :
    \Omegaok
Trying :
    compute (3)
Expecting :
    6
ok
1 items had no tests :
    program
1 items passed all tests :
   2 tests in program . compute
2 tests in 2 items .
2 passed and 0 failed .
Test passed .
```
# Exécution des doctest avec unittest (1)

- Exécuter les doctest directement en construisant un unittest
- **Plusieurs étapes à suivre** 
	- 1 Création d'une suite de tests (TestSuite) 2 Ajout d'un test à la suite, de type doctest (DocTestSuite) 3 Création d'un exécuteur textuel (TextTestRunner) Exécution des tests (run)

#### Exécution des doctest avec unittest (2)

Utilisation des modules doctest et unittest

Programme à placer dans un fichier séparé

```
1 import doctest
2 import unittest
   import program
4
5 suite = unittest. TestSuite ()<br>6 suite.addTest(doctest. DocTes
   suite.addTest (doctest.DocTestSuite (program))
7 runner = unittest. TextTestRunner ()
   print (runner.run(suite))
```

```
$ python3 test_testE .py
.
----------------------------------------------------------------------
Ran 1 test in 0.001 s
OK
\{unittest, runner, TextTestResult, run=1, errors=0, failures=0\}
```
Séparation claire entre les tests et le code à tester

Utile lorsque code et tests pas rédigés par les mêmes personnes

Quatre concepts clés

- **1 Test fixture** pour initialiser et nettoyer un test
- **2 Test suite** est un ensemble de test cases
- **3 Test case** est l'unité de base des tests
- 4 **Test runner** permet d'exécuter des suites de tests

Une suite de tests se définit à partir d'une classe de test

Classe « spéciale » construite sur base de *unittest.TestCase*

Utilisation de méthodes prédéfinies pour exprimer les tests

Expression de la valeur attendue d'exécution de code

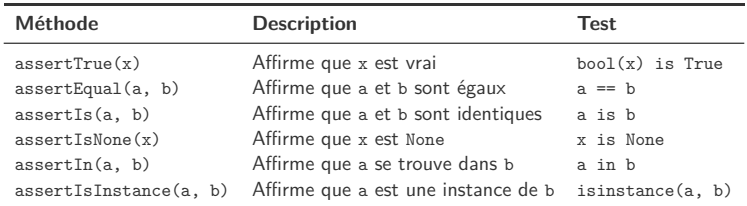

Et aussi assertFalse, assertNotEqual, assertIsNot, assertIsNotNone, assertNotIn et assertNotIsInstance...

## Classe de test (2)

```
1 import unittest
    import program
3
     4 class Test ( unittest . TestCase ):
5 def test_compute (self):
6 self.assertEqual ( program . compute (0), 0)<br>7 self assertEqual ( program _compute (-2) =
               self. assertEqual (program. compute (-2). -1)8
9 suite = unittest. TestLoader (). loadTestsFromTestCase (Test)
10 \frac{runner = unittest.FextTestRunner()}{print(runner.run(suite))}print(runner.run(suite))
```

```
$ python3 test_program .py
F
======================================================================
FAIL: test_compute (__main__.Test)
----------------------------------------------------------------------
Traceback (most recent call last):
  File " test_program .py", line 7, in test_compute
    self.assertEqual(testE.compute(-2), -1)
AssartionError: -2 != -1----------------------------------------------------------------------
Ran 1 test in 0.000 s
FAILED (failures=1)
<unittest . runner . TextTestResult run =1 errors =0 failures =1 >
```
#### Initialisation et nettoyage

#### Initialisation avant et nettoyage après exécution de chaque test

Via les méthodes *setUp* et *tearDown*

```
1 class Test (unittest. TestCase):<br>2 def setUp(self):
2 def setUp (self):<br>3 # Code exécu
             # Code exécuté avant chaque test
5 def tearDown (self):
6 # Code exécuté après chaque test
```
## Plateforme Travis

Plateforme d'exécution automatique de tests

Code automatiquement rapatrié depuis GitHub par exemple

Création gratuite d'un compte pour tester des dépôts publics [https:// travis-ci.org/](https://travis-ci.org/)

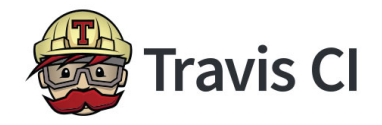

## Configuration de Travis

Création d'un fichier .travis.yml pour la configuration

- **Language de programmation**
- **Version spécifique**
- Script à exécuter

```
1 language: python<br>2 python:
\begin{array}{c|c}\n2 & \text{python:} \\
3 & -13\n\end{array}- " 3.5"
4 script: python3 test.py
```
## **Crédits**

- **Photos des livres depuis Amazon**
- https://www.flickr.com/photos/jwhitesmith/7363049912
- htt[ps://openclipart.org/detail/36565/tango-network-server-by-warszawianka](https://www.flickr.com/photos/jwhitesmith/7363049912)
- https://openclipart.org/detail/34531/tango-computer-by-warszawianka
- htt[ps://www.flickr.com/photos/faisal\\_akram/8107449789](https://openclipart.org/detail/36565/tango-network-server-by-warszawianka)
- https://www.flickr.com/photos/rachel\_s/9243714784
- $\blacksquare$ htt[ps://www.flickr.com/photos/110777427@N06/15632985383](https://openclipart.org/detail/34531/tango-computer-by-warszawianka)
- htt[ps://www.flickr.com/photos/nasamarshall/21064480196](https://www.flickr.com/photos/faisal_akram/8107449789)